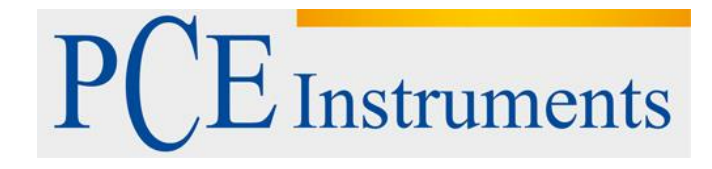

# **Kullanım Kılavuzu Çevre Ölçüm Cihazı PCE-THB 40**

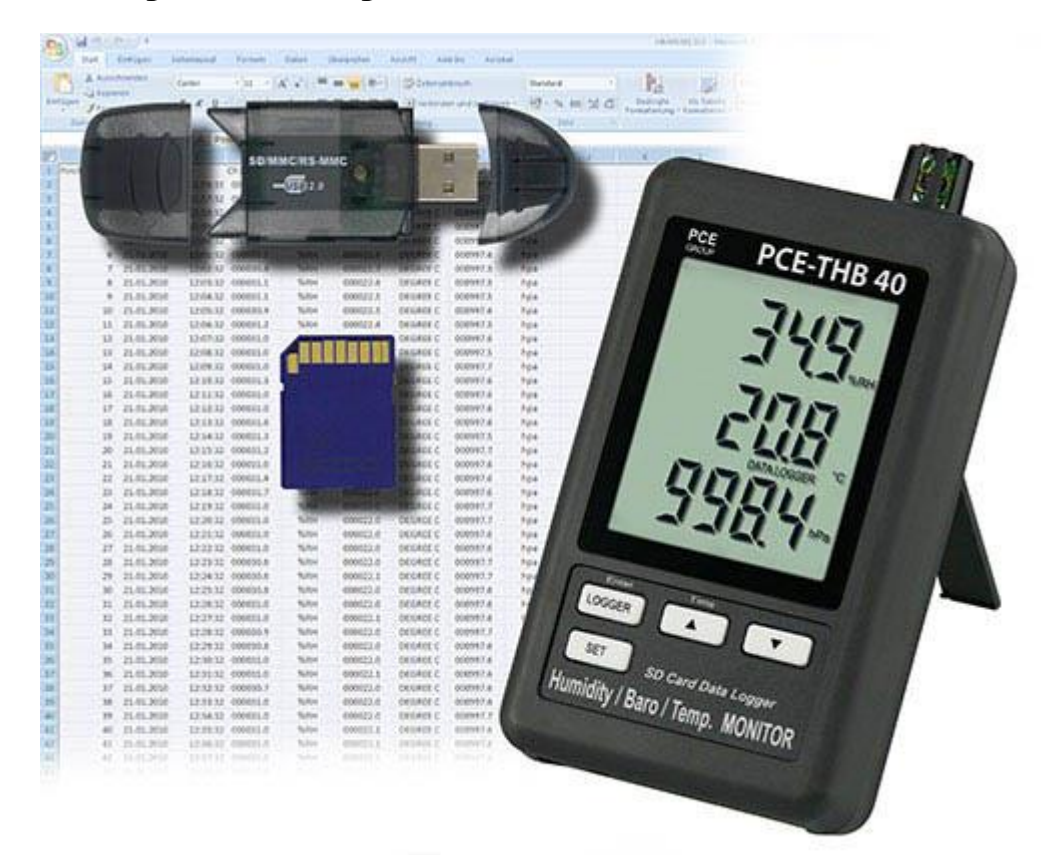

Versiyon 1.1 29/06/2016

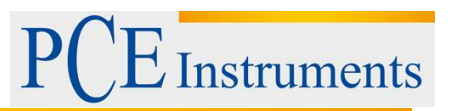

# İçindekiler

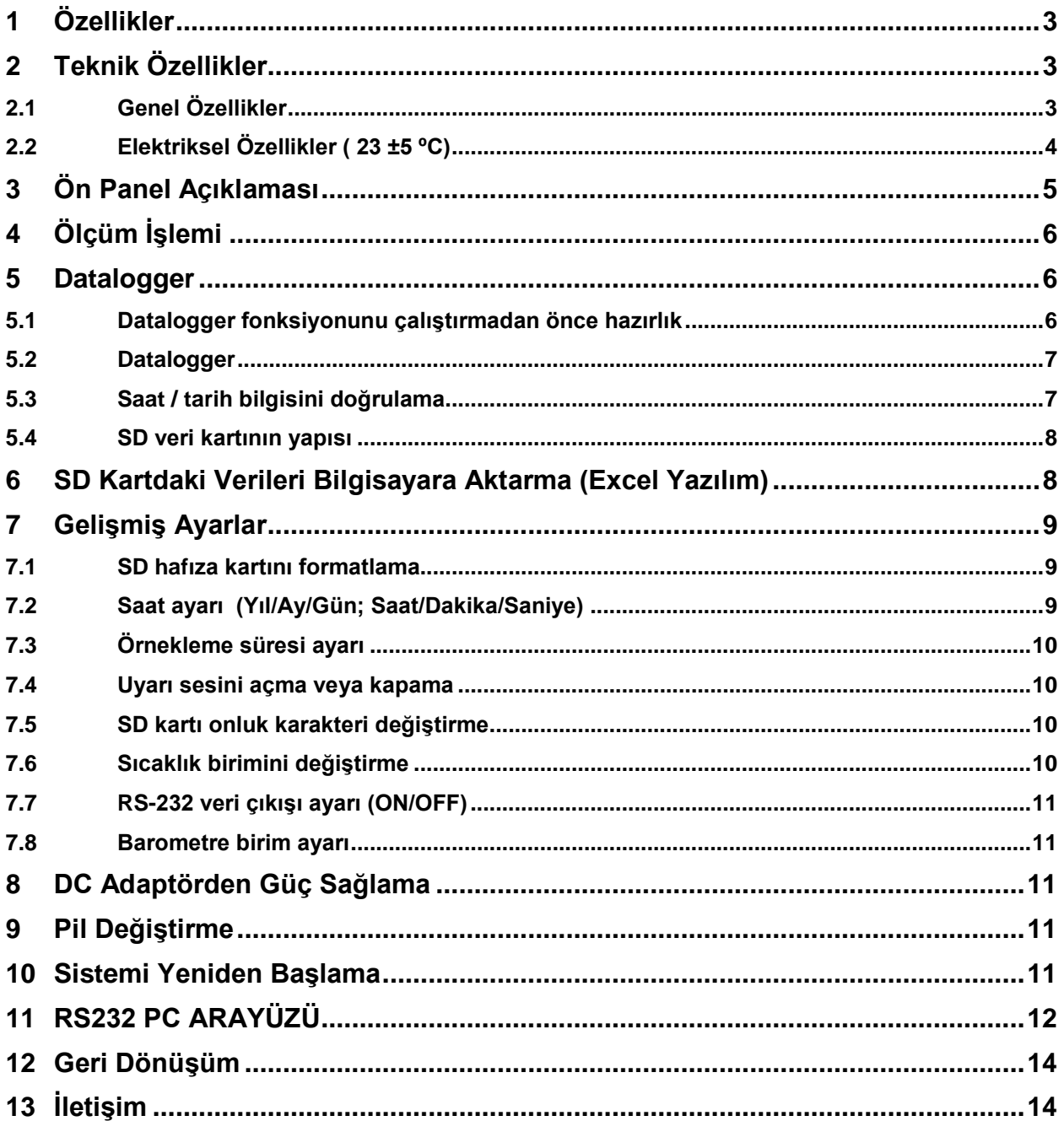

## <span id="page-2-0"></span>**1 Özellikler**

- Gerçek zamanlı data loggerlı monitör, zaman bilgisiyle ölçüm verilerini SD bellek kartına kaydeder (yıl, ay, gün, saat, dakika, saniye). Ek bir yazılıma gereksinim olmadan verileri Excel programına indirilebilir. Kullanıcılar, grafik analiz ve veri analizi yapabilirler.
- A Nem ve sıcaklık değerini, barometre değerini aynı LCD ekranda gösterme
- Nem okumasında %0,1 N.o çözünürlük

Sıcaklık okumasında 0,1 derece çözünürlük

- Profesyonel ve hassas kapasite nem sensörü kullanır
- $\triangle$  Profesyonel barometre, birim: hPa, mmHg, inHg.
- SD bellek kartı kapasitesi: 1 GB'tan 16 GB'a kadar
- ▲ Kolay okuma sağlayan LCD büyük ekran
- Güvenilir mikro-bilgisayar devresi
- Devre tasarımı pil ile çalışırken az pil tüketimi ve uzun ömür sağlamaya dayalıdır
- 6 adet PC 1,5V (UM-4, AAA) pil veya 9V DC adaptör
- A RS232/USB arayüz
- <sup>A</sup> Patentli

## <span id="page-2-1"></span>**2 Teknik Özellikler**

#### <span id="page-2-2"></span>**2.1 Genel Özellikler**

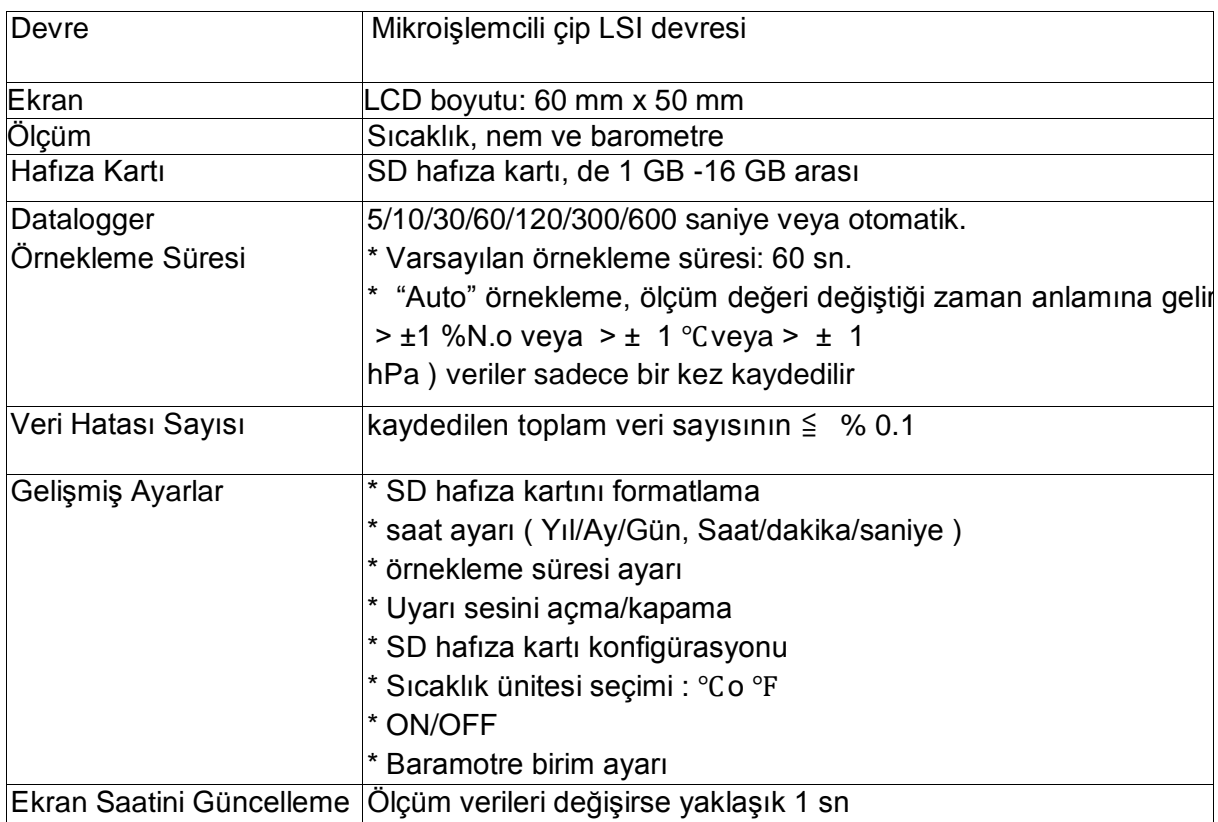

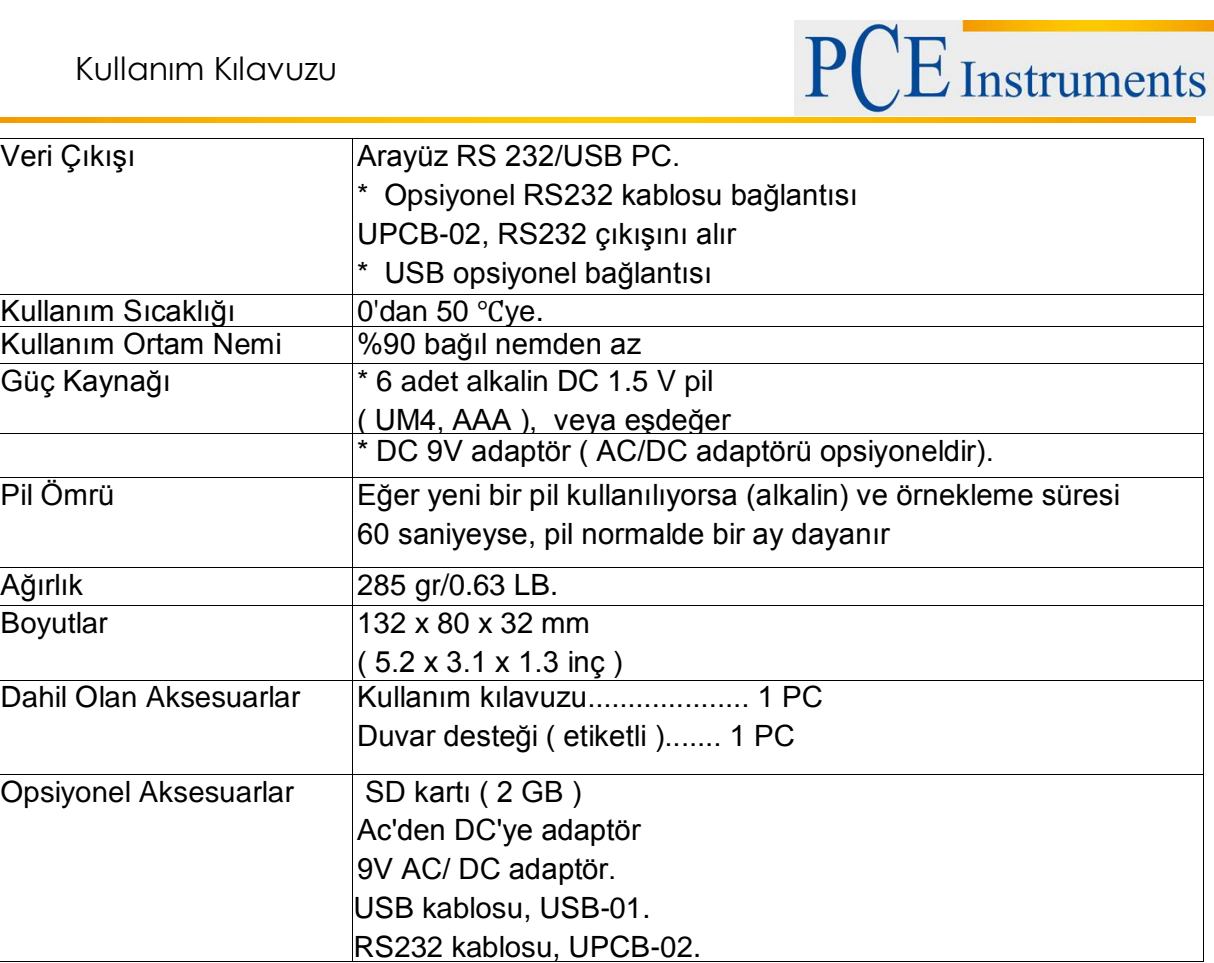

### <span id="page-3-0"></span>**2.2 Elektriksel Özellikler ( 23 ±5 ºC)**

#### *Nem*

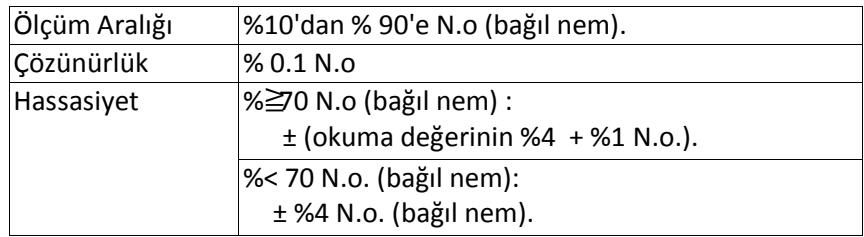

#### *Sıcaklık*

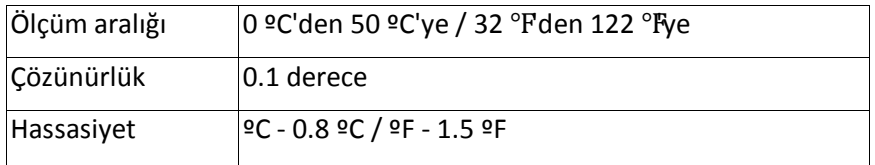

#### *Barometre*

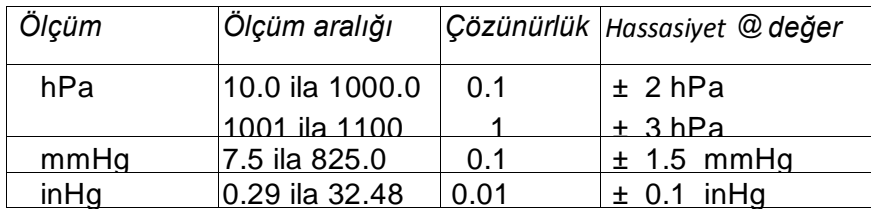

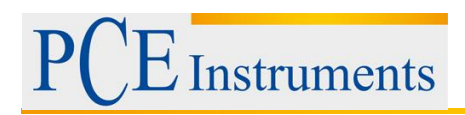

## <span id="page-4-0"></span>**3 Ön Panel Açıklaması**

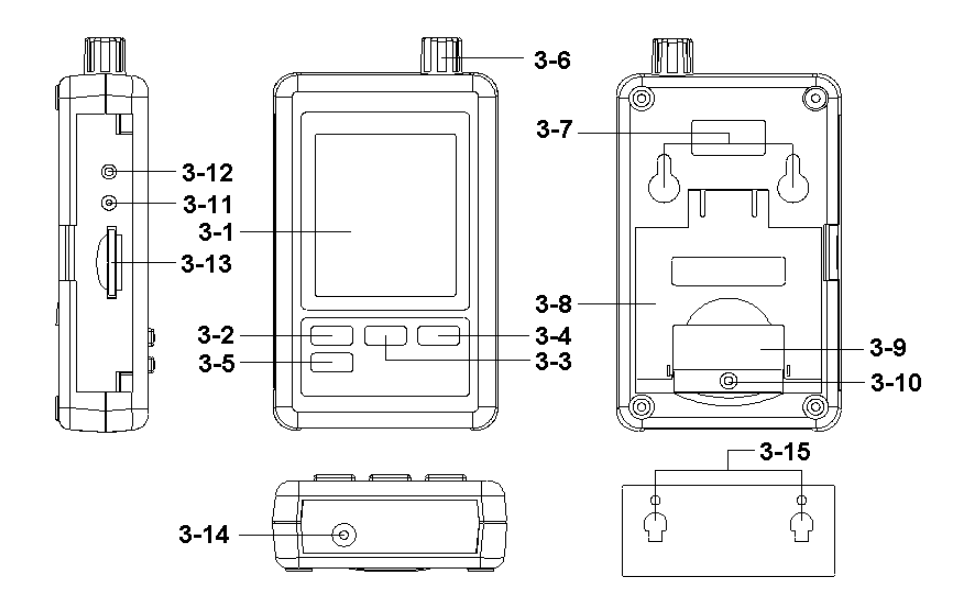

- 3.1Ekran
- 3.2 Logger tuşu, ENTER tuşu
- 3.3 ▲ Tuşu, saat tuşu
- 3.4 ▼ Tuşu
- 3.5 SET tuşu
- 3.6 Sıcaklık / nem sensörü
- 3.7 Asmak için iğneler
- 3.8 Destek
- 3.9 Pil haznesi kapağı / Pil haznesi
- 3.10 Pil haznesi vidası
- 3.11 Reset Tuşu
- 3.12 RS-232 çıkış terminali
- 3.13 SD kart haznesi
- 3.14 9V DC güç adaptörü girişi
- 3.15 Asma birimi (Uyarı etiketli)

## <span id="page-5-0"></span>**4 Ölçüm İşlemi**

1. Pilleri, haznesine takınız:

 $\sim$  . Pil haznesi kapağının vidasını çıkarınız (3-10, Resim 1) ve . Pil haznesi kapağını çıkarınız (3-9, resim 1)

**Instruments** 

- 6 adet DC 1,5 V (UM4/AAA, alkalin / yüksek dirençli) pil takınız ve kapağı yerine takınız.
- Pilleri taktıktan sonra pil haznesi kapağının düzgün şekilde kapatıldığından emin olunuz.
- 2. "Ekran" (3-1, Resim 1), sıcaklık, nem ve barometre değerlerini gösterir.

Not: Sıcaklık birimini değiştirme hakkında bilgi için 7.6 nolu başlığı okuyunuz. Barometre birimini değiştirme hakkındaki bilgi için 7.8 nolu başlığı okuyunuz.

## <span id="page-5-1"></span>**5 Datalogger**

#### <span id="page-5-2"></span>**5.1 Datalogger fonksiyonunu çalıştırmadan önce hazırlık**

#### *a. SD kartını takınız*

Bir adet "SD" hafıza kartını (1 GB ile 16 GB arası, opsiyonel), "SD hafıza kartı haznesine" (3-13, resim 1) tarif edilen yönde takınız.

#### *b. SD kartını formatlama*

SD kartı ilk kez kullanılacaksa "SD kartını formatlama" yapmanız önerilir. Bunun için lütfen 7-1 nolu başlığı okuyunuz ( sayfa 11).

#### *c. Saat ve tarih ayarı*

Cihaz ilk kez kullanılıyorsa, saat tam olarak ayarlanmalıdır, bunun için 7-2 nolu başlığı okuyunuz.

#### *d. Onluk formatın ayarlanması*

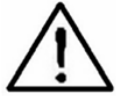

SD kartının sayısal yapısı varsayılan olarak "." nokta kullanılır, yani "20.6", "1000.53" şeklinde gösterir. Bazı ülkelerde (Avrupa'da vb.) ise onluk ayırma için "" virgül kullanılır, örneğin "20,6", "1000,53" gibi. Bu onluk ayırma karakterini değiştirmek için 7-5 nolu başlığı okuyunuz.

*e. LCD ekran bilgisi*

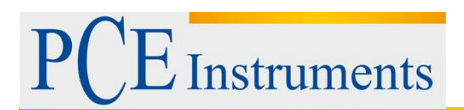

Eğer ekran şunu gösteriyorsa:

CH-**CArd** 

SD kartıyla ilgili bir problem olduğu veya kartın dolu olduğu anlamına gelir, SD kartını değiştirmek gereklidir.

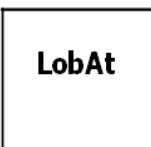

Pil gücü az anlamına gelir. Bu durumda Datalogger fonksiyonu devre dışı kalır.

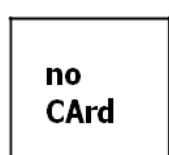

SD kartının cihaza takılı olmadığı anlamına gelir.

#### <span id="page-6-0"></span>**5.2 Datalogger**

#### **a. Datalogger'ı başlatma**

"Logger" (3-2, resim1) tuşuna 2 saniyeden fazla basınız, ekranda "DATALOGGER" gösterilince tuşu serbest bırakınız. Ölçüm verileri zaman bilgileriyle birlikte hafıza devresine kaydedilir.

*Ek bilgiler:*

- *Örnekleme süresinin nasıl ayarlandığı hakkındaki bilgi için 7.3 nolu başlığı okuyunuz.*
- *Uyarıcının nasıl ayarlandığı hakkındaki bilgi için 7.4 nolu başlığı okuyunuz.*

#### **b. Datalogger'ı bitirme**

Datalogger fonksiyonu çalışırken (ekranda Datalogger gösterilir) Logger (3-2, resim 1 ) tuşuna 2 saniye basınız, ekrandaki Datalogger yazısı kalkar. Daha sonra tuşu serbest bırakın. Datalogger fonksiyonu sonlandırılmıştır.

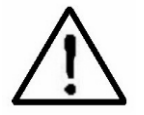

**SD kartını cihazdan çıkarmadan önce Datalogger'ı sonlandırma işlemi uygulanmalıdır. Aksi takdirde yeni kaydedilmiş kayıtlı veriler kaybolabilir.**

#### <span id="page-6-1"></span>**5.3 Saat / tarih bilgisini doğrulama**

"Time" tuşuna (3-3, resim 1) 2 saniyeden uzun basınız, LCD ekran Yıl/Ay/Gün; Saat/Dakika/Saniye bilgisini ve örnekleme süresini gösterecektir.

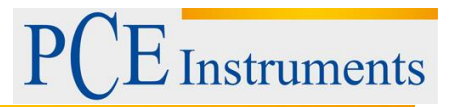

#### <span id="page-7-0"></span>**5.4 SD veri kartının yapısı**

1. SD kartı cihazda ilk kez kullanılıyorsa, bir klasör yaratır: **HBA01**

2. Datalogger ilk kez çalıştırılacaksa HBA01\ konumunda HBA01001.XLS adında yeni bir dosya oluşturur. Dataloggerdan çıkıldıktan ve tekrar giriş yapıldıktan sonra verileri HBA01001.XLS dosyasına 30,000 sütun dolana kadar kaydedilir. Daha sonra ise yeni bir dosya oluşturur, örneğin HBA010001.XLS adında.

3. HBA01\ klasöründe toplam dosya sayısı 99'a ulaşırsa, yeni bir konum oluşturur, örneğin HBA02\ gibi.

4. Dosya konumu yapısı: HBA01\

```
HBA01001.XLS HBA01002.XLS
  ..................... HBA01099.XLS HBA02\
HBA02001.XLS HBA02002.XLS
  ..................... HBA02099.XLS HBAXX\
  .....................
  .....................
```
NOT: XX maksimum değeri 10'dur.

## <span id="page-7-1"></span>**6 SD Kartdaki Verileri Bilgisayara Aktarma (Excel Yazılım)**

1. Datalogger fonksiyonu çalıştırıldıktan sonra, SD kartını haznesinden (3-13, resim1 ) çıkarınız.

2. SD kartını bilgisayarın kart haznesine takınız (eğer bilgisayarınızda bulunuyorsa) veya SD kartını bir kart okuyucuya takınız ve kart okuyucuyu bilgisayara bağlayınız.

3. Bilgisayarda "EXCEL" programını açınız. Kayıtlı veri dosyalarını karttan bilgisayara indiriniz (örneğin HTA01001.XLS, HTA01002.XLS). Kayıtlı veriler EXCEL ekranında görünecektir. Kullanıcı daha sonra bu EXCEL verilerini, veri analizi veya grafik analizi için kullanabilir.

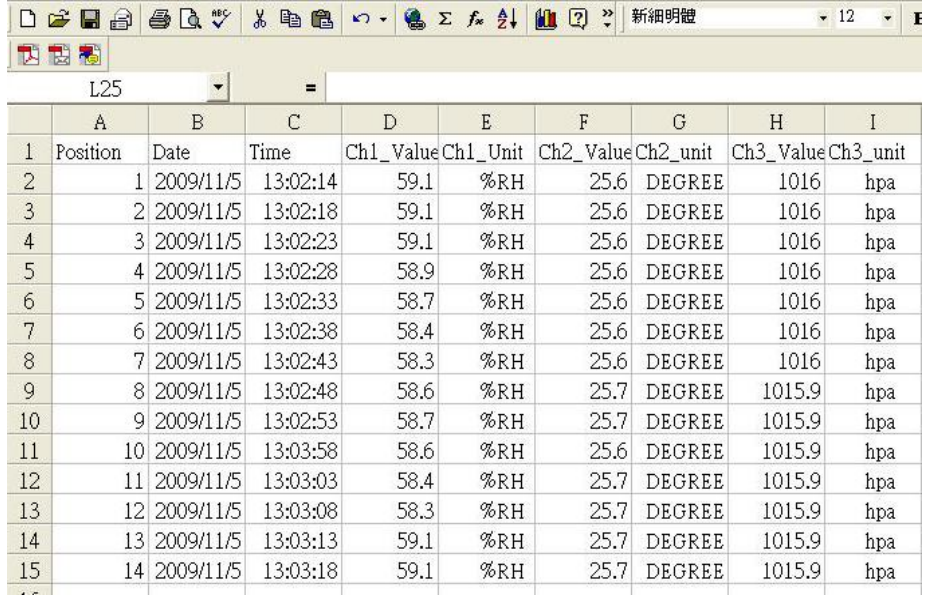

EXCEL veri ekranı (örnek)

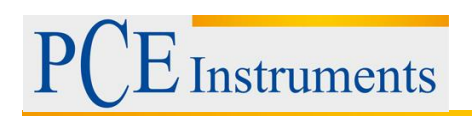

#### EXCEL Veri Grafiği (örnek)

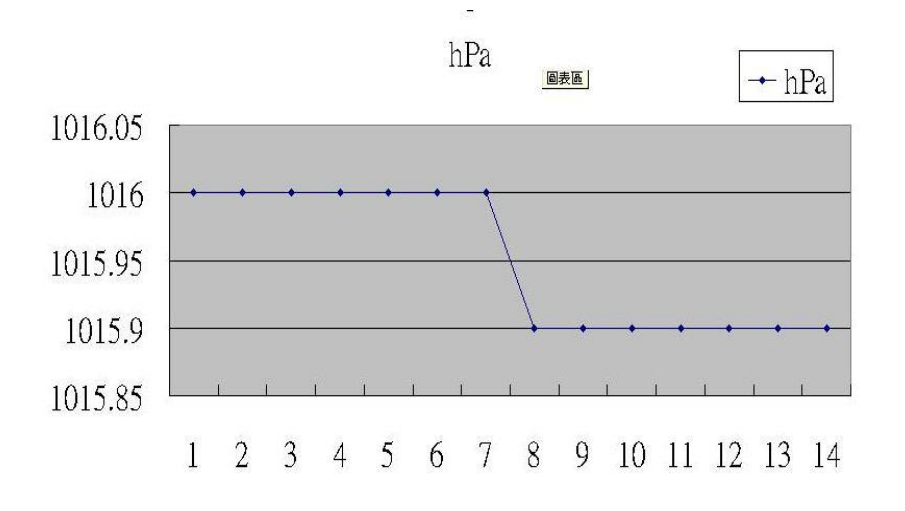

### <span id="page-8-0"></span>**7 Gelişmiş Ayarlar**

Datalogger fonksiyonunda değilken, "Konfigürasyon moduna giriş için "SET" tuşuna 2 saniye boyunca basınız (3-5, resim1), daha sonra "SET" tuşunu serbest bırakınız ve "SET" tuşuna tekrar basınız; aşağıdaki temel yedi fonksiyon belirecektir:

**Sd F.....** SD hafıza kartını formatlama **dAtE.....** Saat ayarı **(**Yıl/Ay/Gün; Saat/Dakika/Saniye) **SP-t......** Örnekleme süresi ayarı **bEEP.....**Uyarı sesini açma kapama **dEC.......**Onluk karakter ayarı **t-CF......** Sıcaklık birimi seçimi ºC veya ºF *rS232...* RS232 veri çıkışını açma kapama

*Not: "Ayar- konfigürasyon" fonksiyonu çalıştırıldığında herhangi bir tuşa 5 saniye boyunca basılmazsa LCD ekran, normal moda döner.*

#### <span id="page-8-1"></span>**7.1 SD hafıza kartını formatlama**

Ekranda, "Sd F" gösterildiğinde,

1. ▲ Yukarı (3-3, resim 1) ve ▼ aşağı (3-4, resim 1) tuşlarını kullanarak "Evet" veya " hayır" seçeneklerinden birini seçiniz.

## **Yes – SD hafıza kartını formatla**

**No- SD hafıza kartını formatlama**

2. "Yes" seçeneğini seçerseniz, "ENTER" tuşuna (3-2, resim1 ) bir kez basınız; ekranda tekrar onay almak için "Yes-Enter "yazısı çıkacaktır. Formatlama yapmak istediğinizden eminseniz "Enter" tuşuna basınız, SD kartındaki bütün veriler silinecektir.

#### <span id="page-8-2"></span>**7.2 Saat ayarı (Yıl/Ay/Gün; Saat/Dakika/Saniye)**

Ekranda, "dAtE" gösterildiğinde,

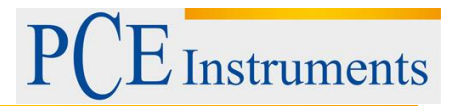

1. ▲ Yukarı (3-3, resim 1) ve ▼ aşağı (3-4, resim 1) tuşlarını kullanarak değeri ayarlayınız (ayar, yıl ile başlar). Daha sonra istenilen değeri ayarlamak için "Enter" tuşuna basınız, bir sonraki değere geçilecektir (örneğin ilk ayar yıl ayarı ise daha sonra Ay, Gün, Saat, Dakika ve Saniye sırasıyla gelir)

Not: Ayarlanan birim yanıp söner.

2. Bütün değerler ayarlandıktan sonra verileri kaydetmek için "SET" tuşuna (3-5, resim 1) basınız. Bundan sonra ekran, örnekleme süresi ayarına geçecektir (7-3 nolu başlık).

Not: saat ayarı yapıldıktan sonra, cihaz kapansa ya da pil düşük olsa bile dâhili saat düzgün biçimde çalışır.

#### <span id="page-9-0"></span>**7.3 Örnekleme süresi ayarı**

Ekran, "SP-t" gösterdiğinde,

1. ▲ Yukarı (3-3, resim 1) ve ▼ aşağı (3-4, resim 1) tuşlarını kullanarak örnekleme süresini ayarlayınız:

#### **5 saniye, 10 saniye, 30 saniye, 60 saniye, 120 saniye, 300 saniye, 600 saniye, Auto.**

İstenilen değer ayarlandıktan sonra kaydetmek için "Enter" tuşuna (3-2, resim 1 ) basınız.

Not: "Auto" örnekleme süresi, ölçüm değeri değişirken (> %±1 N.o veya > ±1 ºC) veriler hafızaya bir kez kaydedilir.

#### <span id="page-9-1"></span>**7.4 Uyarı sesini açma veya kapama**

Ekran, "bEEP" gösterdiğinde,

1. ▲ Yukarı (3-3, resim 1) ve ▼ aşağı (3-4, resim 1) tuşlarını kullanarak "Evet" veya " Hayır" arasında seçim yapınız.

#### **YES – veriler kaydedildiğinde cihaz uyarı sesi verecektir**

**no - veriler kaydedildiğinde cihaz uyarı sesi vermeyecektir**

2. "yES" veya "no" arasında seçim yapıldıktan sonra ayarı kaydetmek için "Enter" tuşuna basınız.

#### <span id="page-9-2"></span>**7.5 SD kartı onluk karakteri değiştirme**

Ekran, "dEC" gösterdiğinde

SD kartının sayısal yapısı varsayılan olarak "" nokta kullanılır, yani "20.6", "1000.53" şeklinde gösterir. Bazı ülkelerde (Avrupa'da vb.) ise onluk ayırma için "," virgül kullanılır, örneğin "20,6", "1000,53" gibi. Bunun için ilk önce onluk karakteri değiştirmek gerekir.

#### <span id="page-9-3"></span>**7.6 Sıcaklık birimini değiştirme**

Ekranda "t-CF" gösterilirken,

1. ▲ Yukarı (3-3, resim 1) ve ▼ aşağı (3-4, resim 1) tuşlarını kullanarak "C" veya " F" arasında seçim yapınız.

C – santigrat

F – Fahreneit

2. Ekranda seçilen birim sembolü C veya F gösterildikten sonra onay için ENTER tuşuna basınız.

#### <span id="page-10-0"></span>**7.7 RS-232 veri çıkışı ayarı (ON/OFF)**

Ekranda "RS232" gösterilirken

1. ▲ Yukarı (3-3, resim 1) ve ▼ aşağı (3-4, resim 1) tuşlarını kullanarak "Evet" veya " Hayır" arasında seçim yapınız.

#### **YES = RS-232 çıkış terminali (3-12, resim 1) RS-232 çıkış sinyali gönderir. No = RS-232 çıkış terminali (3-12, resim 1) RS-232 çıkış sinyali göndermez**

2. Yes veya No seçildikten sonra onay için Enter tuşuna basınız.

#### <span id="page-10-1"></span>**7.8 Barometre birim ayarı**

Ekranda "bAro" gösterilirken,

1. ▲ Yukarı (3-3, resim 1) ve ▼ aşağı (3-4, resim 1) tuşlarını kullanarak "hPA", "-Hg" veya "InHg" arasında seçim yapınız.

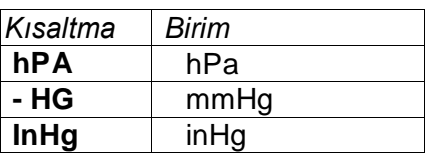

2. Birim seçildikten sonra kayıt için Enter tuşuna basın.

### <span id="page-10-2"></span>**8 DC Adaptörden Güç Sağlama**

Cihaz, aynı zamanda bid 9V DC adaptör (opsiyonel) ile de çalışabilir. Adaptör ucunu "9V DC adaptör girişine takınız (3-14, resim 1).

### <span id="page-10-3"></span>**9 Pil Değiştirme**

1. LCD ekranın sol köşesinde  $\mathbb{Z}$ sembolü belirirse, pili değiştirmek gereklidir. Bu sembol çıktıktan sonra da bir kaç saat boyunca pil tamamen boşalana kadar ölçüm yapılabilir.

2. "Pil haznesi kapağının vidasını (3-10, resim 1) çıkarınız ve "Pil haznesi kapağını (3-9, resim 1) çıkarınız. Eski pilleri çıkartınız.

3. Eski pilleri 6 adet yeni 1,5 V (UM4/AAA, Alkalin / yüksek direnç) pille değiştiriniz ve pil haznesi kapağını takınız.

4. Pilleri değiştirdikten sonra pil haznesi kapağının vidasını takıp kapağın tam kapandığından emin olunuz.

### <span id="page-10-4"></span>**10 Sistemi Yeniden Başlama**

Cihazda aşağıdaki gibi bazı problemler varsa:

CPU sistem (örneğin, tuşlar basmıyorsa...)

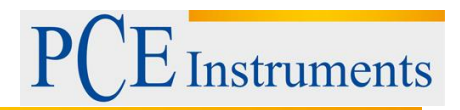

Problemi çözmek için sistemi yeniden başlatmak gereklidir. Sistemi yeniden başlatmak için: Cihaz açıkken "Reset" düğmesine (3-11, resim 1) bir iğne kullanarak basınız, sistem yeniden başlayacaktır.

## <span id="page-11-0"></span>**11 RS232 PC ARAYÜZÜ**

Cihazın 3,5 mm terminal üzerinden bir RS232 PC arayüzü (3-12, resim 1) vardır. RS232 fonksiyonu "ON" seçilebilir.

Veri çıkışı, kullanıcıya özel bir uygulama için 16 digitli bir akıştır.

Bilgisayar seri girişi ile cihazı bağlamak için aşağıdaki gibi bir bağlantı yapacak bir RS232 kablosu gereklidir.

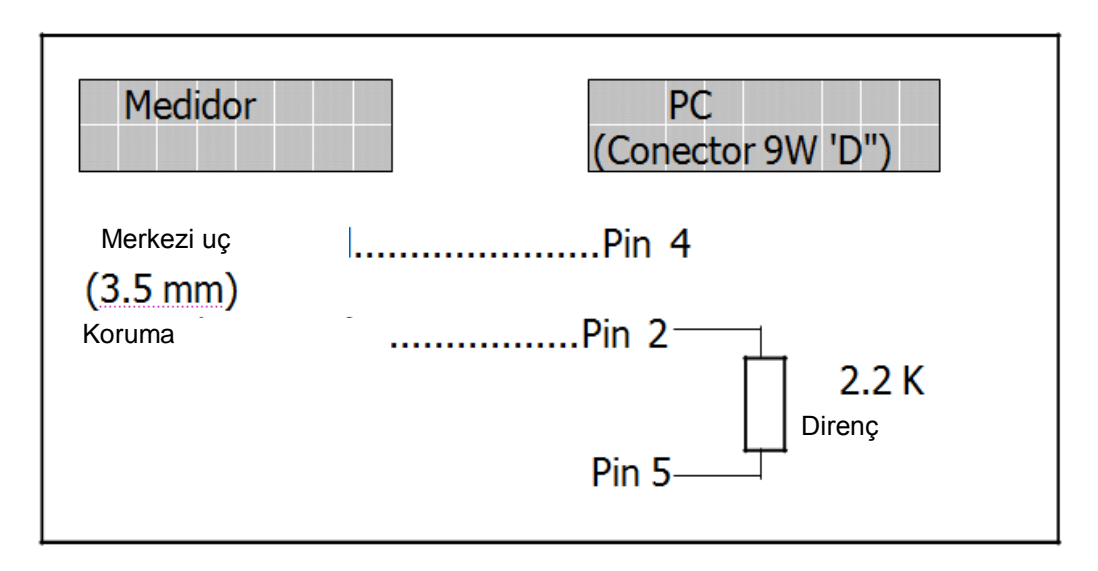

16 dijit veriler ekranda şu şekilde belirir:

#### D15 D14 D13 D12 D11 D10 D9 D8 D7 D6 D5 D4 D3 D2 D1 D0

#### **Her dijit şu durumları belirtir:**

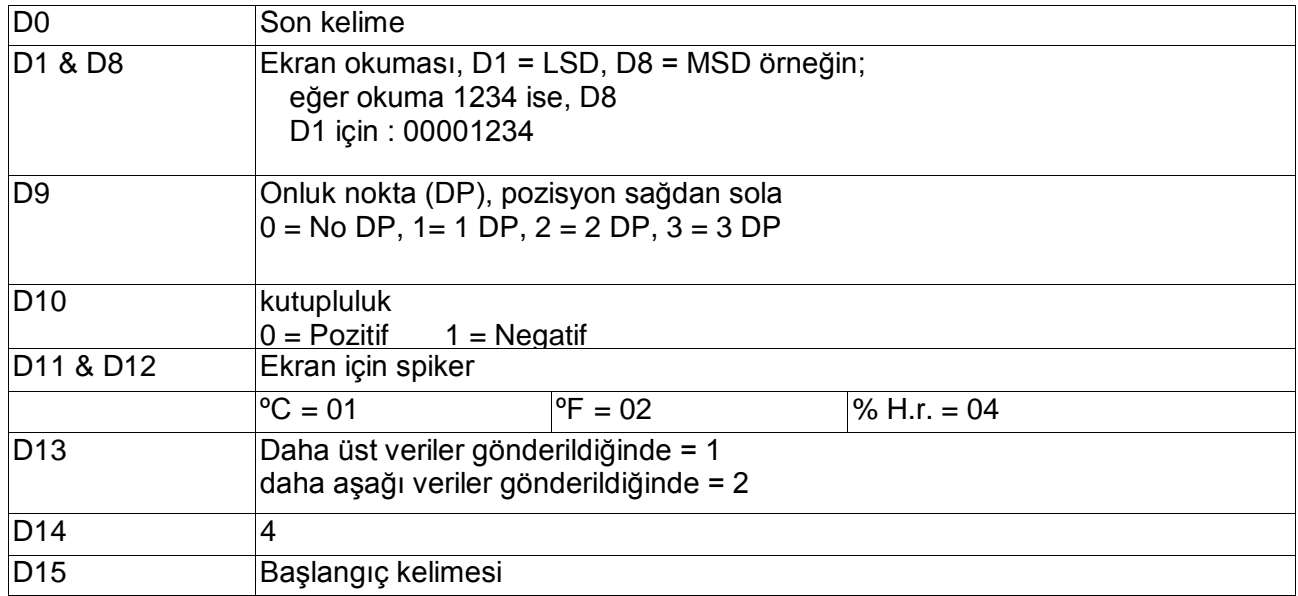

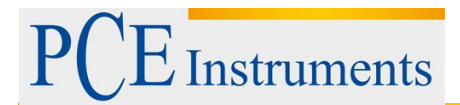

RS232 Formatı: 9600, N, 8, 1

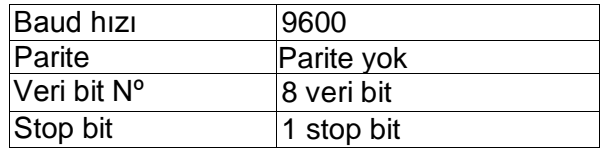

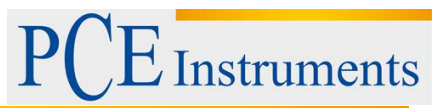

## <span id="page-13-0"></span>**12 Geri Dönüşüm**

Toksik olmalarından dolayı piller, ev türü atıklarla birlikte atılamazlar. Geri dönüşüm için pil toplama noktalarına bırakmalıdır.

#### Pil toplama noktası:

PCE Teknik Cihazlar Paz. Tic. Ltd. Şti. Halkalı Merkez Mah. Pehlivan Sok. No.6/C Küçükçekmece / İstanbul

Cihazdan düzgün bir şekilde kurtulmak için bize gönderebilirsiniz. Cihazın parçalarını değerlendirebiliriz ya da cihaz, mevcut düzenlemelere uygun olarak bir geri dönüşüm şirketine gönderilir.

## <span id="page-13-1"></span>**13 İletişim**

Eğer ürün yelpazemiz veya ölçüm cihazı ile ilgili sorularınız olursa PCE Teknik Cihazları ile irtibata geçiniz.

#### **Posta:**

PCE Teknik Cihazlar Paz. Tic. Ltd. Şti Halkalı Merkez Mah. Pehlivan Sok. No.6/C 34303 Küçükçekmece / İstanbul

**Telefon**:

0212 471 11 47

**Faks:** 0212 705 53 93

**E-Posta:** [info@pce-cihazlari.com.tr](mailto:info@pce-cihazlari.com.tr)

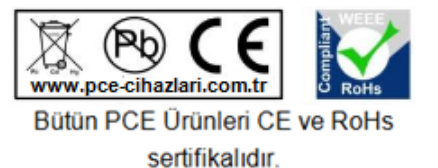

WEEE-Reg.-Nr.DE69278128